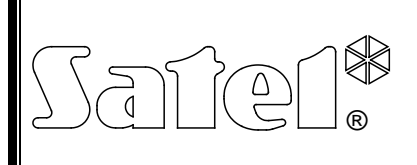

# MÓDULOS DE INTEGRACIÓN CON EL SISTEMA KNX **INT-KNX**

int-knx\_es 09/11

 $\epsilon$ 

El módulo INT-KNX permite la integración del sistema de alarma INTEGRA con el sistema KNX gracias a ello, la central puede controlar los dispositivos actuadores conectados con el bus KNX, y los dispositivos de bus que pueden gestionar el sistema de alarma. El módulo coopera con las centrales INTEGRA con la versión del firmware 1.10 o bien posterior. El presente manual se refiere al módulo con la versión de electrónica 1.2.

*Nota: El módulo INT-KNX no está equipado con la Unidad de Acoplamiento al Bus (BCU - Bus Coupling Unit). La BCU en la versión BTM se debe comprar por separado (p.ej., Unidad de Acoplamiento al Bus (BTM) UP117/11 fabricado por la empresa Siemens).*

### **1. Propiedades**

- Extensión del sistema de alarma con las salidas virtuales dedicadas al control de los dispositivos actuadores conectados con el bus KNX.
- Número de las salidas virtuales determinada mediante los microconmutadores tipo (de 8 a 64 – múltiplo del número 8).
- Envío de una telegrama predefinido después de cambiar del estado de la salida virtual.
- Estado de las salidas virtuales cambiado automáticamente junto con el cambio del estado de los objetos de comunicación de la misma dirección de grupo como la salida.
- Posibilidad de controlar el sistema KNX mediante los macrocomandos disponibles en el teclado INT-KSG sin utilizar las salidas virtuales.
- Recepción de comandos enviados por los dispositivos de bus y transmitidos a las zonas del sistema de alarma (gestión de comandos "ON" y "OFF").
- Puerto RS-232 para conectar el módulo con la Unidad de Acoplamiento al Bus.
- Adaptador (interfaz) dedicado y cable para conectar el módulo con la Unidad de Acoplamiento al Bus.

### **2. Instalación**

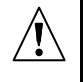

**Todas las conexiones eléctricas deben ser realizadas con la alimentación desactivada.**

El módulo INT-KNX debe ser instalado en los locales cerrados con la humedad normal del aire.

- 1. Fijar la placa electrónica del módulo en la caja.
- 2. Utilizando los microcomandos tipo DIP-switch fijar la dirección adecuada del módulo y determinar el número de salidas que se añadirán al sistema (ver: MICROCOMNUTADORES TIPO DIP-SWITCH).
- 3. Conectar los contactos CK, DT y COM con el bus de módulos de ampliación de la central de alarma. Para realizar la conexión se recomienda utilizar el cable no apantallado simple. En caso de emplear el cable tipo "trenzado", es preciso recordar que con un par de conductos trenzados está prohibido transmitir las señales CK (reloj) y DT (datos). Los conductos debe ser guiados en un sólo cable. La longitud de los conductores no debe exceder los 1000 m. Si sobrepasa los 300 metros, puede resultar necesario utilizar varios cables conectados en paralelo para cada señal.
- 4. Conectar los contactos TMP y COM con los conductores de la protección antisabotaje de la caja del módulo. Si el módulo no debe controlar el estado de la protección antisabotaje, es preciso conectar el contacto TMP y COM.
- 5. Conectar los contactos +12V y COM con los conductores de alimentación del módulo. Si la distancia desde la central es inferior a los 300 metros, el módulo puede ser alimentado directamente desde la central. Cuando la distancia desde la central es superior, es necesario alimentar el módulo desde otra fuente de alimentación que estará situada mucha más cerca (fuente de alimentación o bien módulo de ampliación con fuente de alimentación).
- *Nota: Si la fuente de alimentación (central de alarma, módulo de ampliación con fuente de alimentación, fuente de alimentación) verifica la presencia de la batería reduciendo la tensión, asegúrese si la batería está presente para un funcionamiento correcto del módulo INT-KNX.*
- 6. Fijar y conectar la Unidad de Acoplamiento al Bus con el bus KNX (acuerdo con las recomendaciones del fabricante).
- 7. Conectar el adaptador entregado con el módulo INT-KNX con la Unidad de Acoplamiento al Bus (ver: fig. [1\)](#page-1-0).

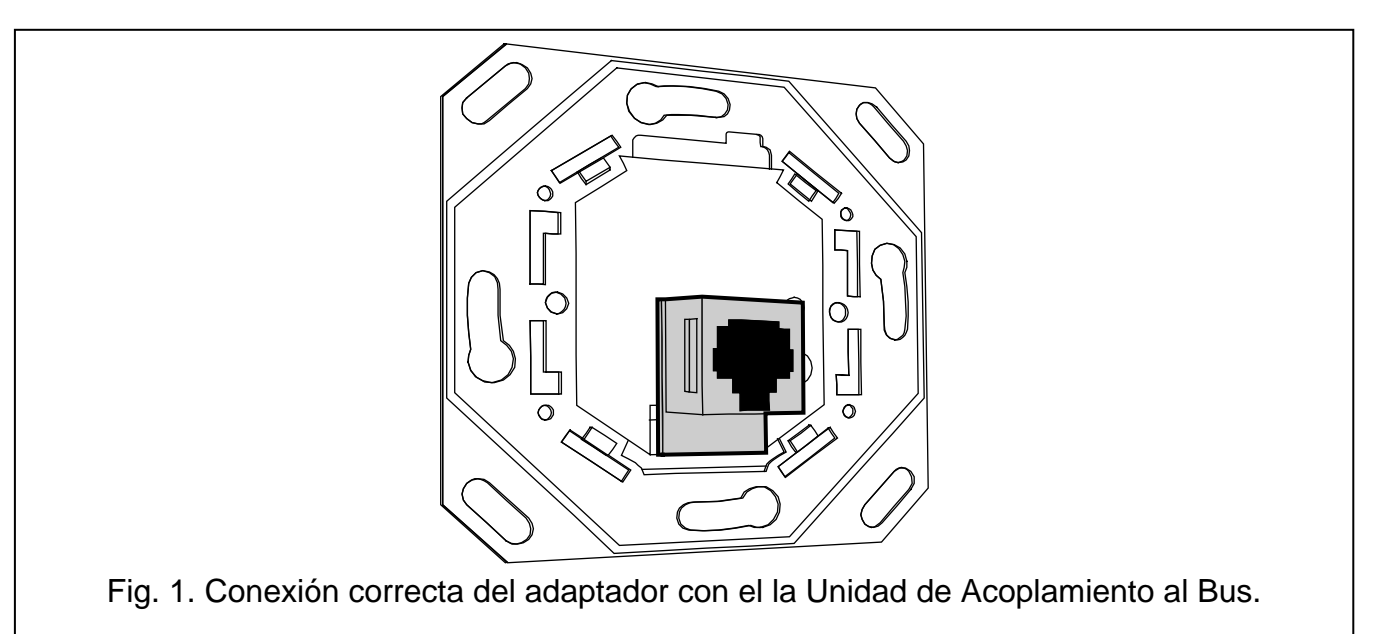

<span id="page-1-0"></span>8. Conectar el adaptador con el módulo INT-KNX mediante el cable incluido en el kit del módulo.

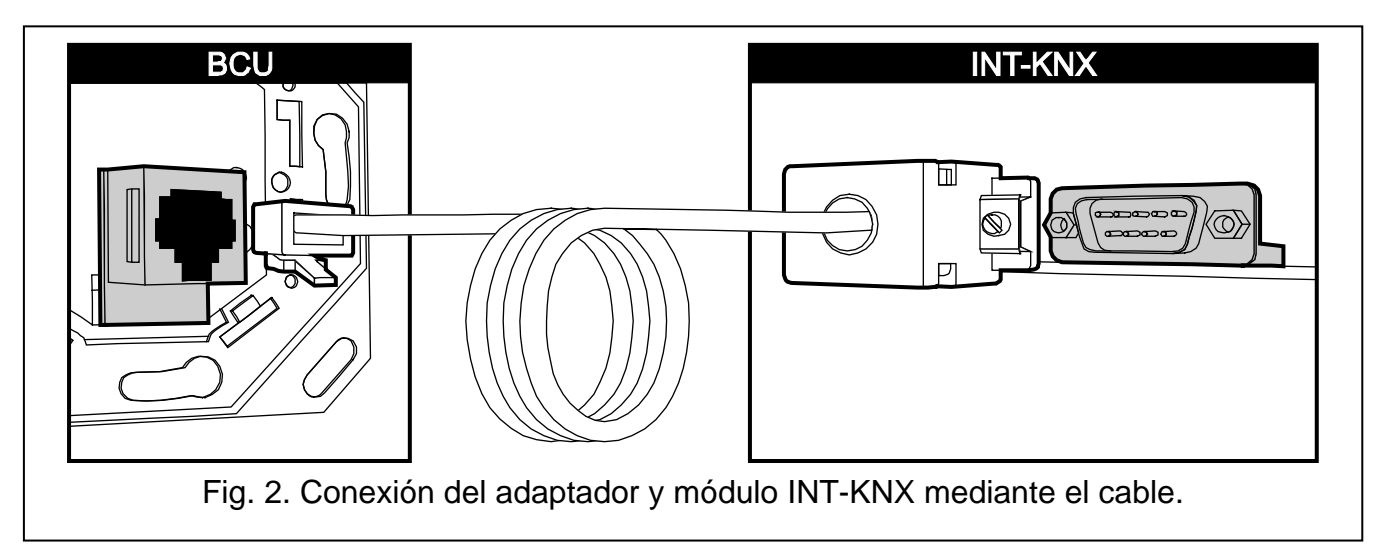

### **2.1 Descripción de la placa electrónica**

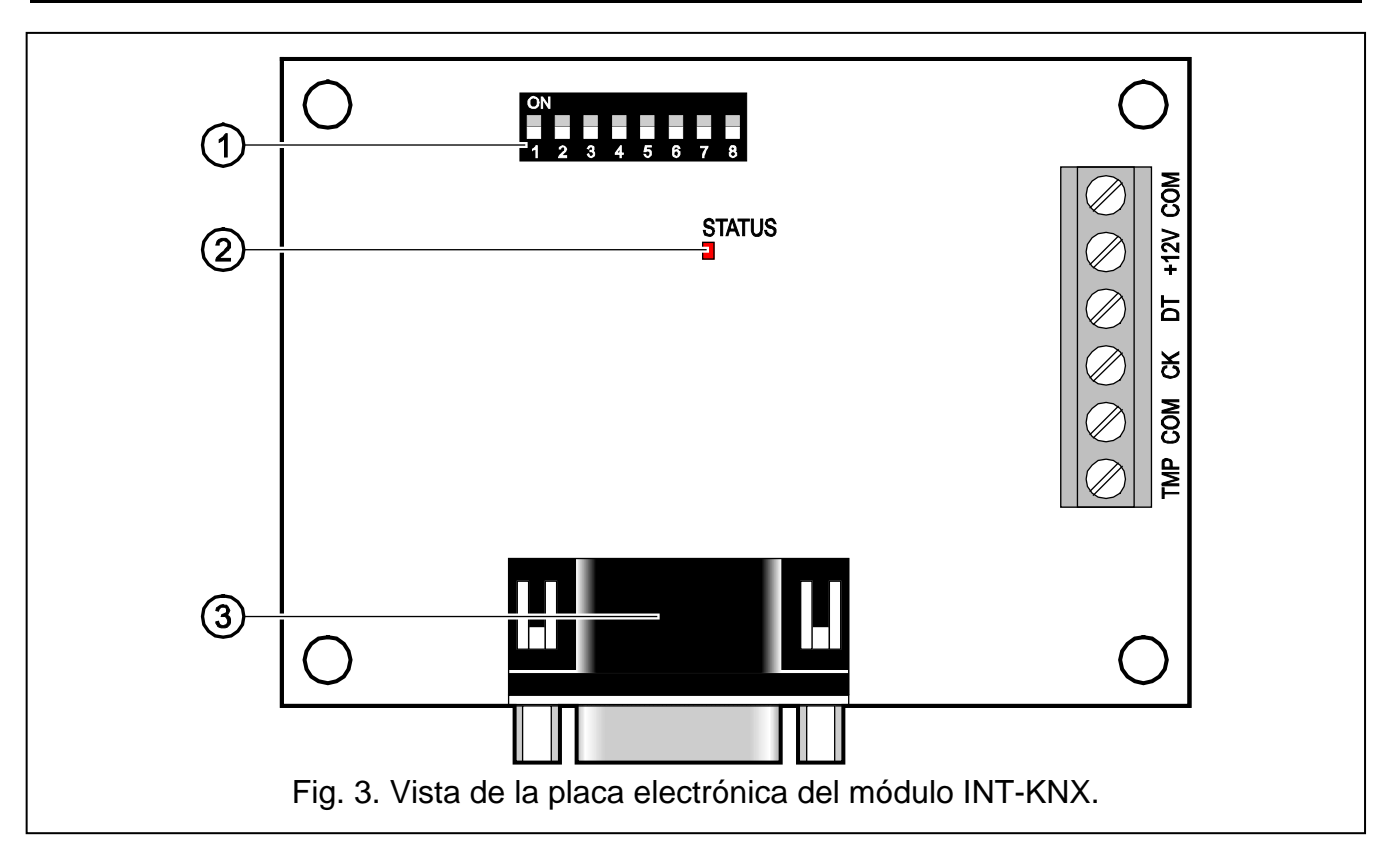

<span id="page-2-0"></span>Leyenda para la figura [3:](#page-2-0)

- 1 **conjunto de microconmutadores tipo DIP-switch** para ajustar una dirección individual del módulo y el número de las salidas virtuales (ver: MICROCONMUTADORES TIPO DIP-SWITCH).
- 2 **diodo LED SATUS** para la señalización:
	- − parpadeo intercambio de datos con la central;
	- − encendido (ON) falta comunicación con la central.
- 3 **conector macho DB-9 (puerto RS-232)** para conectar el módulo con la BCU Bus Coupling Unit mediante el cable incluido.

Descripción de los contactos:

- **TMP** entrada del circuito antisabotaje del módulo (NC) si no se utiliza, debe ser conectada a masa.
- **COM** masa.
- **CK** reloj.
- **DT** datos.
- **+12V** entrada de alimentación.

#### **2.2 Microconmutadores tipo DIP-switch**

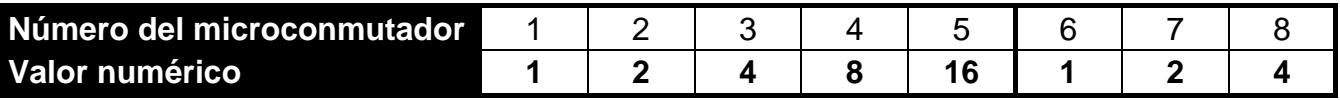

Tabla 1. Valores numérico correspondientes a los conmutadores ajustados en posición ON (en posición OFF, el valor 0 corresponde a cada conmutador).

**Conmutadores 1-5 para ajustar la dirección del módulo.** Tiene que diferenciarse de las direcciones de los demás módulos conectados con el bus de los módulos de ampliación. La dirección es suma de los valores numéricos ajustados en los conmutadores 1-5 (ver: tabla 1).

**Los conmutadores 6-8 para determinar el número de salidas que se añadirán al sistema.** Es necesario, ajustar en los conmutadores el valor numérico (ver: tabla 1) que corresponde al número de salidas requerido (ver: tabla 2).

*Nota: Si el número de salidas ajustado en los conmutadores es superior al que está disponible, la identificación correcta del módulo mediante la central de alarma será imposible. Para determinar qué número de salidas está disponible en el sistema, es necesario restar las salidas de la placa madre y las salidas de los módulos de ampliación conectados con la central de alarma del número máximo de salidas gestionadas por la central.*

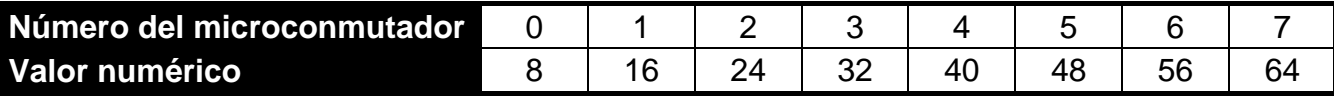

Tabla 2. Dependencia entre el valor numérico ajustado en los conmutadores 6-8 y el número de salidas que se asignará al módulo INT-KNX.

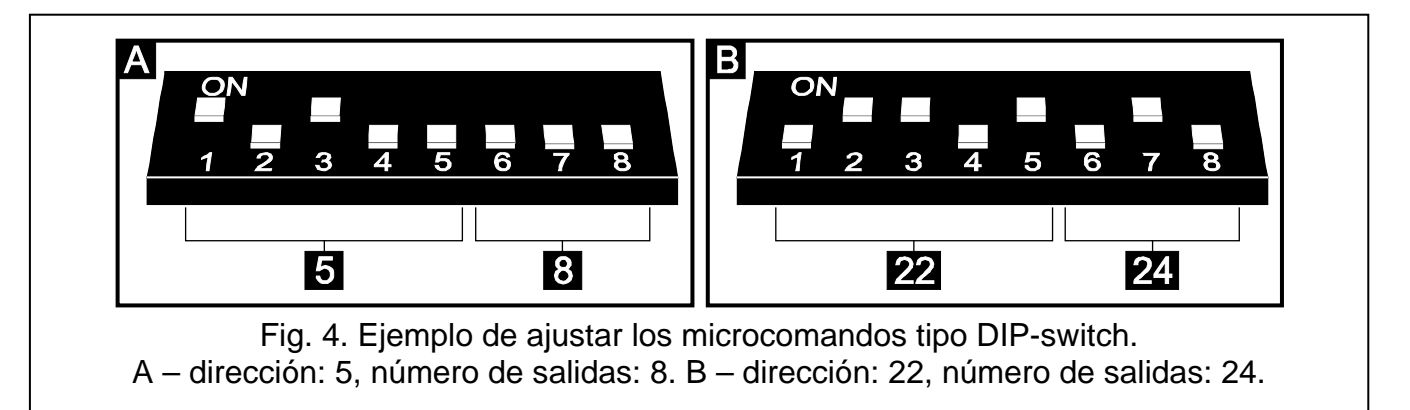

Para cada 8 salidas, se reserva 1 dirección en el bus de módulos de ampliación. El módulo puede ocupar hasta 8 direcciones en el bus de módulos de ampliación. La central asigna al módulo las direcciones sucesivas después de la dirección ajustada en los conmutadores tipo DIP-switch. Esto debe tomarse en consideración al diseñar el sistema y debe dejarse un número suficiente de direcciones libres. Si el número de direcciones libres no es suficiente, será imposible completar adecuadamente el procedimiento de identificación.

## **3. Identificación del módulo**

La central no gestiona a los módulos que no han sido identificados, por lo tanto después de finalizar las labores de instalación y activar la alimentación del sistema de alarma, es necesario iniciar la función de identificación. Esto puede realizarse a través del:

- teclado LCD: MODO DE SERVICIO ▶ ESTRUCTURA ▶ EQUIPO ▶ IDENTIFICACIÓN ▶ IDENT. MÓD.EXT.;
- programa DLOADX: ventana "Estructura" → pestaña "Equipo" → ramo "Mód. extensión"  $\rightarrow$ botón "Identificación mód. ext.".

Durante el procedimiento de identificación del módulo se le asigna el número de salidas en el sistema determinado mediante los conmutadores tipo DIP-switch y, además, se le asigna las direcciones adicionales si el número de salidas es superior a 8.

La central controla la presencia de los módulos identificados. La desconexión del módulo del bus de comunicación, el cambio de la posición de los conmutadores DIP-switch o bien el intercambio por el mismo módulo con los ajustes idénticos a través de los conmutadores DIP-switch disparará el alarma de sabotaje.

### **4. Programación del módulo**

Es posible programar el módulo a través del:

- − teclado LCD: MODO DE SERVICIO ESTRUCTURA EQUIPO MÓD.EXT. AJUSTES *[nombre del módulo]*;
- − ordenador con el programa DLOADX instalado: ventana "Estructura" pestaña "Equipo"  $\rightarrow$ **ramo "Mód. extensión"**  $\rightarrow$  [nombre del módulo].
- *Nota: Algunos de los parámetros pueden ser programados únicamente mediante el programa DLOADX.*

#### **4.1 Parámetros y opciones**

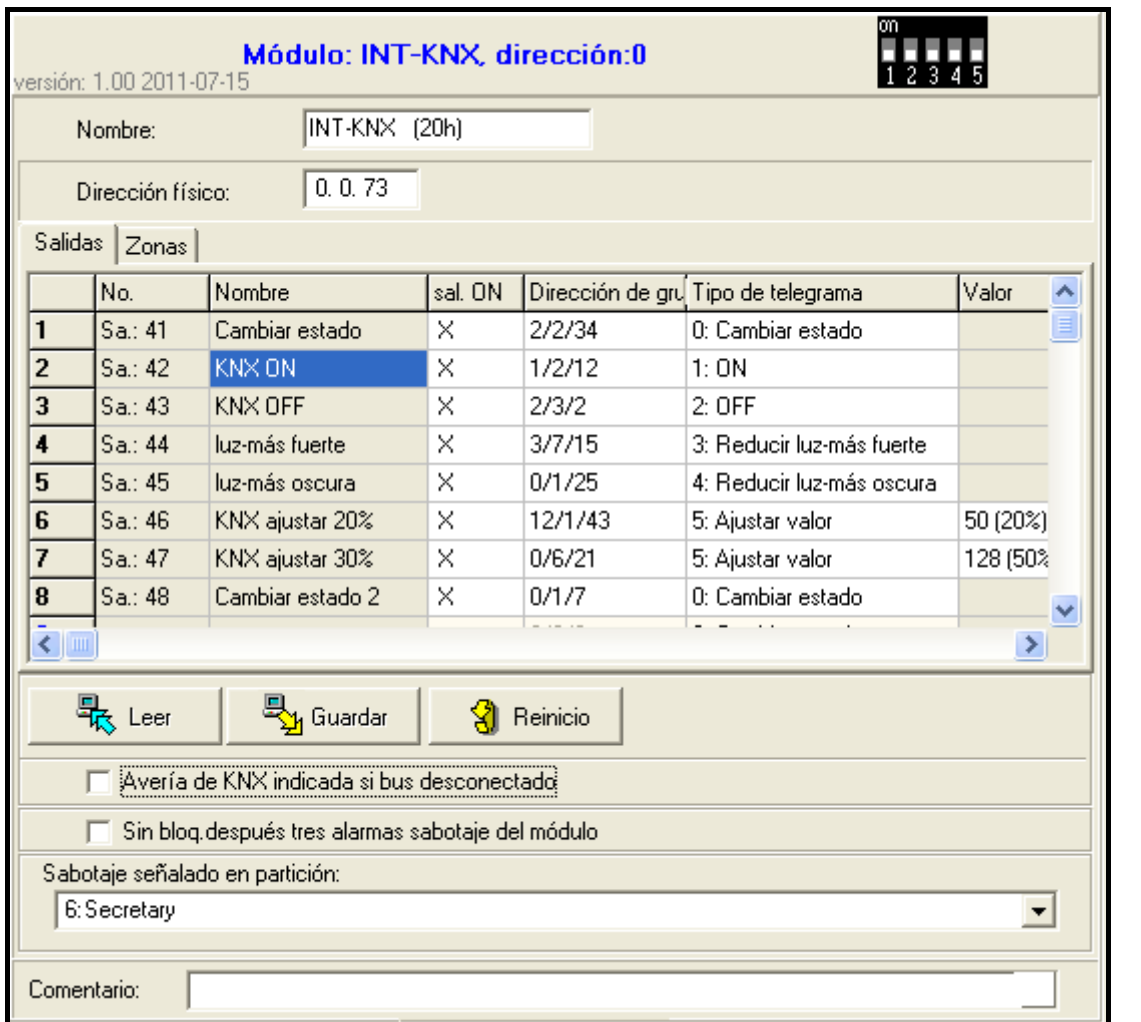

<span id="page-4-0"></span>Fig. 5. Programación de parámetros y opciones del módulo INT-KNX en el programa DI OADX.

Algunos de los parámetros y opciones están almacenados en la memoria de la central, y algunos en la memoria del módulo. Antes de proceder a la programación del módulo mediante el programa DLOADX, es preciso apretar el botón "Leer" para leer los datos desde el módulo (ver: fig. [5\)](#page-4-0). El programa mismo puede sugerir la lectura de datos después de

apretar sobre el nombre del módulo en la ventana "Estructura" en la pestaña "Equipo". Después de finalizar la programación, es necesario utilizar el botón "Guardar" para guardar los datos en el módulo (ver: fig. [5\)](#page-4-0). El botón "Leer" no sirve para leer los datos desde la central, y el botón "Guardar" – para guardar los datos en la central.

Para los parámetros y las opciones que están almacenados en la memoria del módulo, es posible restaurar los ajustes de fábrica mediante el botón "Reinicio" en el programa DLOADX o bien mediante la función REINICIO DE AJUSTES en el teclado.

Los nombres de los parámetros y opciones almacenados en la memoria del módulo están presentados en color blanco sobre el fondo negro.

**Nombre** – nombre individual del dispositivo (hasta 16 caracteres). En el teclado LCD, la programación del nombre se realizará en el submenú NOMBRES (>MODO DE SERVICIO ESTRUCTURA EQUIPO MÓDULOS EXT NOMBRES *[selección del módulo de la lista]*).

**Dirección física** – dirección física de la Unidad de Acoplamiento al Bus.

- **Avería de KNX indicada si bus desconectado**  si la comunicación con la BCU se ha perdido, el módulo puede reportar la avería de conexión con la red KNX.
- Sin bloqueos después tres alarmas sabotaje es posible desactivar la función que limita el número de alarmas de sabotaje desde el módulo de extensión hasta los tres (esta función previene guardar repetidamente los mismos eventos y se refiere a los sucesivas alarmas no borradas).
- **Sabotaje señalado en partición**  la partición donde se disparará una alarma en caso de sabotaje del módulo.

#### **Salidas**

En el módulo se programa los parámetros referidos al control de los dispositivos del bus KNX mediante las salidas virtuales. Los demás parámetros de las salidas (tipo de salidas, tiempo de funcionamiento, etc.) son programados en la central.

**Núm.** – número de salida en el sistema.

**Nombre** – nombre de salida en el sistema.

- **Salida ON** opción determina si el estado de salida ocasionará el envío del telegrama a la red KNX.
- **Dirección de grupo** dirección de grupo de la salida adres (será incluirá en la telegrama enviado después de activar ON / desactivar OFF la salida).

**Tipo de telegrama** – dependiendo del tipo del telegrama seleccionado:

- 0. Cambiar estado después de activar la salida se envía un telegrama con el comando "ON", después de desactivar – con el comando "OFF";
- 1. ON después de activar la salida se envía un telegrama con el comando "ON";
- 2. OFF después de desactivar la salida se envía un telegrama con el comando "OFF";
- 3. Reducir luz-más fuerte después de activar la salida se envía un telegrama con el comando "Luz-más fuerte 100%", después de desactivar – con el comando "Stop Luz-más fuerte";
- 4. Reducir luz-más oscura después de activar la salida se envía un telegrama con el comando "Luz-más oscura 100%", después de desactivar – con el comando "Stop Luz-más oscura";
- 5. Ajustar valor después de activar la salida se envía un telegrama con el comando "Valor".
- *Nota: Cuando se programa los parámetros de las salidas virtuales en la central de alarmas, es preciso tener en cuenta que en caso de polaridad inversa la lógica descrita más arriba se revertirá.*

**Valor** – si el tipo de telegrama "Ajustar valor" está seleccionado, es preciso definir que el valor se incluirá en el programa. Es posible introducir los números de 0 a 255.

#### **Zonas**

En el módulo se programa los parámetros referidos al control de las zonas del sistema de alarma mediante los dispositivos del bus KNX. Los demás parámetros de zonas (tipo de conexión, tipo de zona, etc.) son programados en la central. La zona que debe ser controlada mediante los telegramas enviados a través de los dispositivos del bus, no debe existir físicamente. Tiene que poseer un tipo de cableado diferente del NO USADO y SEGUIR SALIDA. Es posible programar cualquier tipo de reacción.

**Dirección de grupo** – la dirección de grupo cuya presencia en el telegrama recibido posibilitará controlar la zona dada.

- **Zonas** el número de zona que debe ser controlada mediante los telegramas enviados por el dispositivo del bus. Cuando el módulo INT-KNX reciba el telegrama con el comando "ON", la zona será violada (si ya ha sido violada, su estado no se cambiará), y el telegrama con el comando "OFF" – la violación de zona se terminará (si ya no ha sido violada, su estado no se cambiará).
- **Negación** con la opción activada, la lógica de operativa de zonas se revertirá (la zona será violada después de que el módulo INT-KNX reciba el telegrama con el comando "OFF", y el fin de violación de zona se realizará después de recibir el l telegrama con el comando "ON").

*Nota: Los datos no son leídos desde el módulo / son registrados en el módulo después de* 

*utilizar los botones y en el módulo principal del programa DLOADX.*

### **5. Datos técnicos**

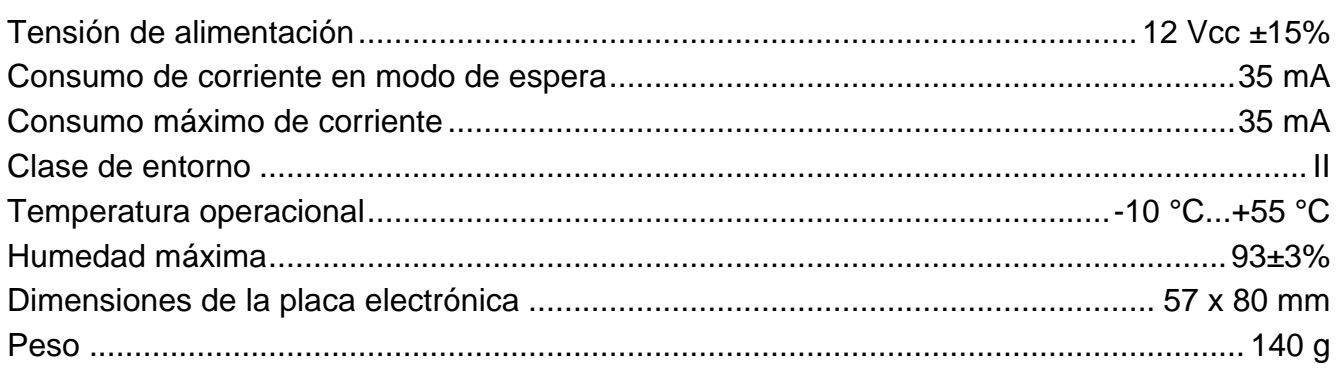

*Nota: Si los telegramas enviados por el módulo INT-KNX son bloqueados por los acopladores de línea/de zona, es preciso utilizar el así llamado "dummy application" disponible del fabricante del BCU o de otra empresa (por ejemplo, GIRA large dummy application 900201). De esta manera las direcciones de grupo pueden ser añadidas al proyecto. Está prohibido cargar la aplicación en el dispositivo.*

**Pueden consultar la declaración de conformidad en www.satel.eu/ce**

SATEL sp. z o.o. ul. Schuberta 79 80-172 Gdańsk POLONIA tel. + 48 58 320 94 00 info@satel.pl www.satel.eu